## **How to Connect the VPL Hotspot to Your Computer**

**Step 1**: Turn on the hotspot by holding down the power button at the top of the device.

**Step 2**: Allow the device to boot up, you will then see a screen similar to the one below:

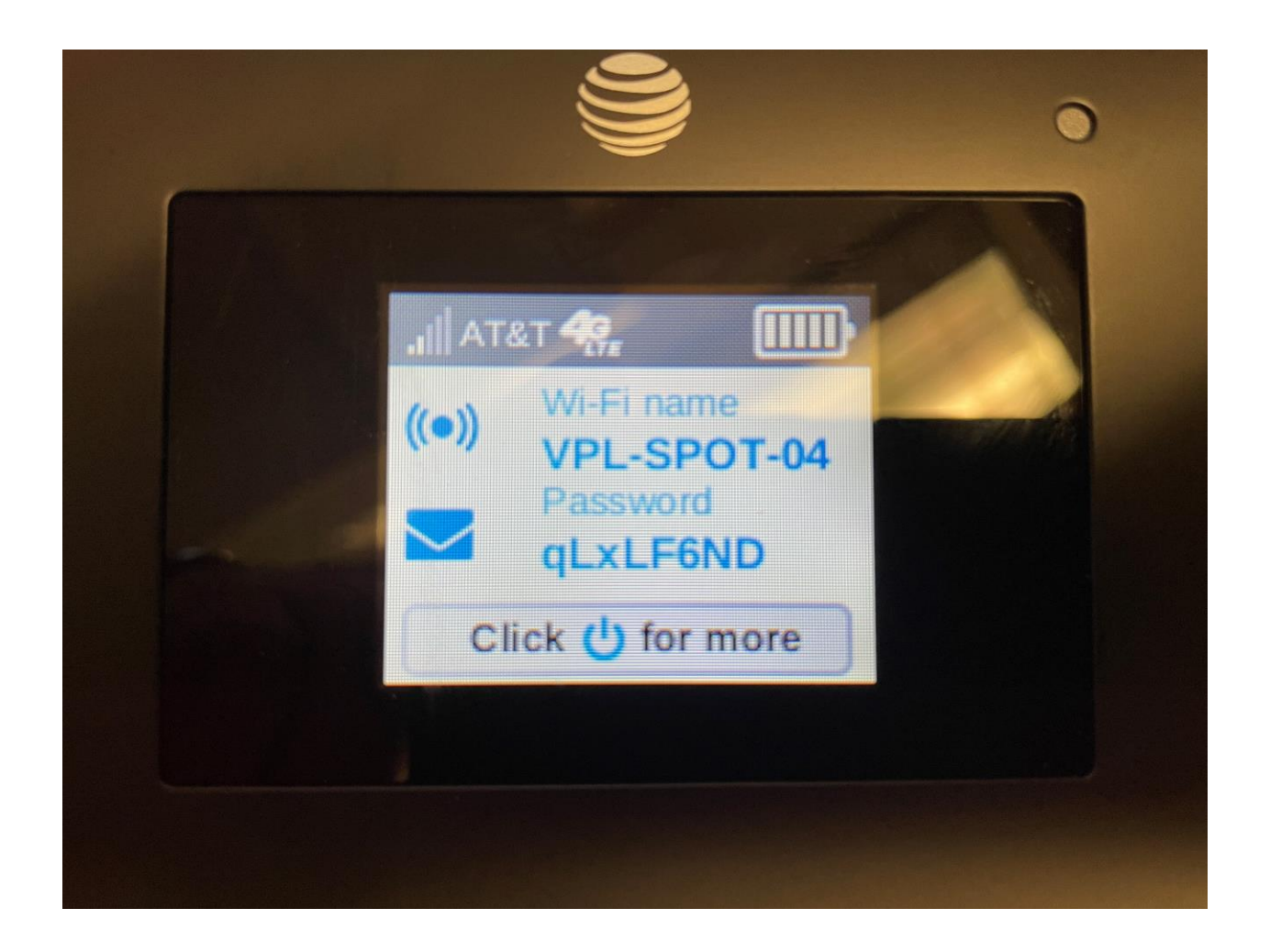

**Step 3**: On your Computer, navigate to the bottom right hand corner and click on the Network Icon (It will look like one of these two below highlighted in yellow):

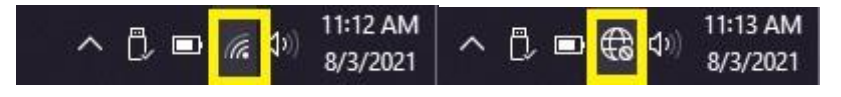

**Step 4**: It will then bring up a menu with the WiFi Name of the Hotspot you are using (VPL-SPOT-XX) Select it and press "Connect".

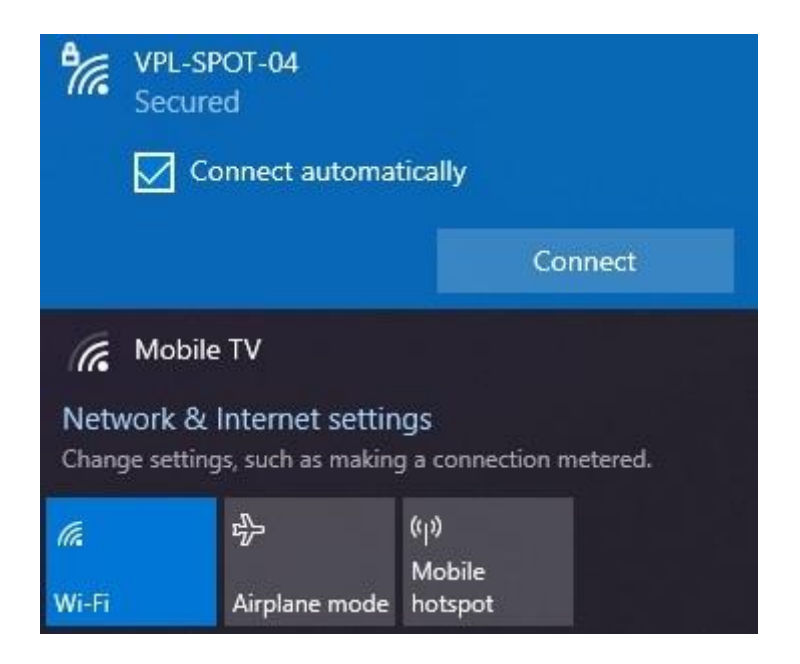

**Step 5**: Input the Password listed on the Hotspot screen in this blank.

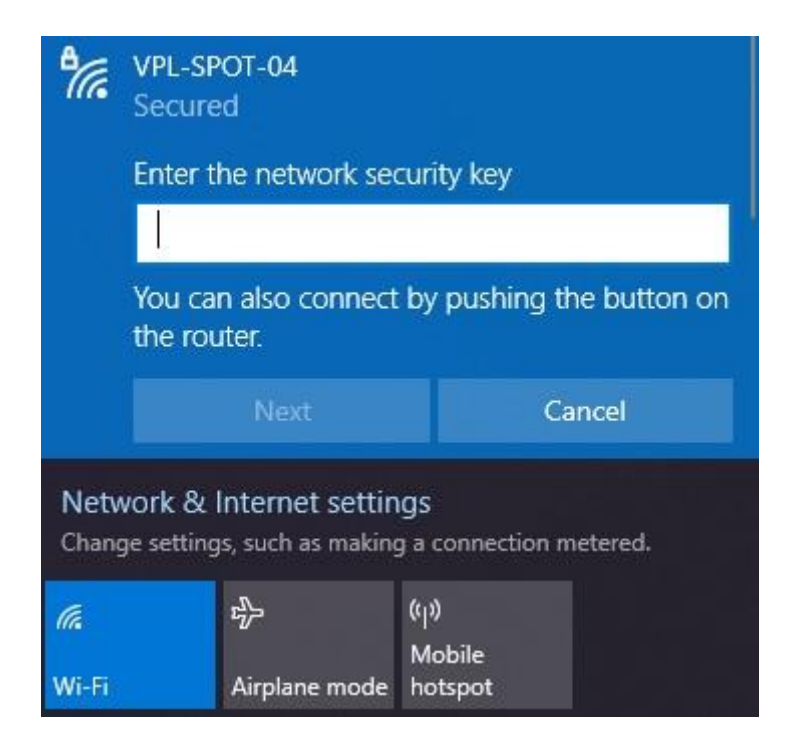

## You are now connected.

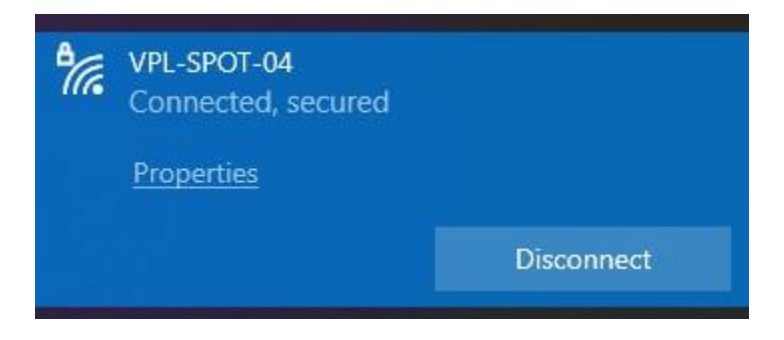

There is no need to disconnect from the WiFi when you are finished using the laptop. Simply turn off the computer and everything that you have done is wiped from the machine.